**Eco-Visio: ensimmäiset perusvaiheet**

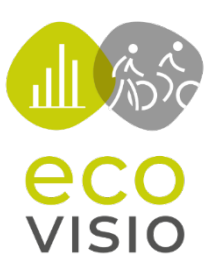

## **Kuinka havainnollistan tietoni?**

## **Edellytykset**

#### **Laskimesi on asennettu. Kun alat käyttää Eco-Visiota, varmistu siitä, että olet käynyt läpi seuraavat vaiheet:**

- + Olet testannut laskennat ja tunnistanut IN- ja OUT-suunnat laskentapisteessä, mikäli laskimesi on kaksisuuntainen.
- + Jos laskimesi on varustettu automaattisella GSM-tiedonsiirrolla: sinun on täytynyt tehdä modeemitesti onnistuneesti.
- + Jos purat tiedot laskimestasi manuaalisesti: olet purkanut ensimmäiset tiedot ja siirtänyt ne Eco-Visioon Eco-Link –sovelluksella.
- + Olet ottanut kuvan laskimesta ja sen lähiympäristöstä.
- + Olet kirjannut ylös laskimen asennuspaikan GPS-koordinaatit tai täyden osoitteen.

# **Vaihe 1/3**

## **Vahvista sähköpostiosoitteesi**

Ensimmäisen kirjautumisen yhteydessä pop-up –ikkuna pyytää sinua vahvistamaan sähköpostiosoitteesi. Seuraa näytön ohjeita.

.

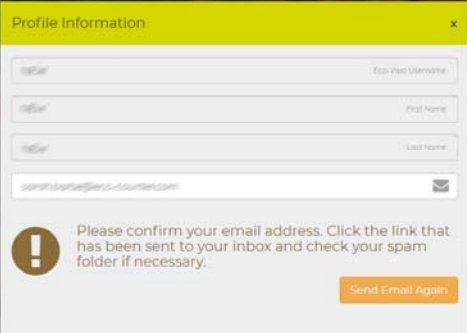

# **Vaihe 2/3**

## **Liitä laskimesi laskentapisteeseen**

*Kuinka tehdään ero "laskimen" ja "laskentapisteen" välillä?*

*Eco-Visiossa laskin on fyysinen laite, joka kerää tietoja ja siirtää ne laskentapisteeseen.*

*Laskentapiste on paikka, johon laskin on asennettu ja jossa tiedot mitataan. Yhteen laskentapisteeseen voidaan liittää useita laskimia.*

#### *Esimerkki*

*Seuraavassa kuvassa tiedot mitataan kahdelta itsenäiseltä polkupyöräväylältä kadun molemmin puolin. Jotta tiedot voidaan havainnollistaa kadun mittakaavassa kahden erillisen pyöräväylän mittakaavan sijaan, liitämme molemmat laskimet samaan laskentapisteeseen: tässä tapauksessa Smallow Street.*

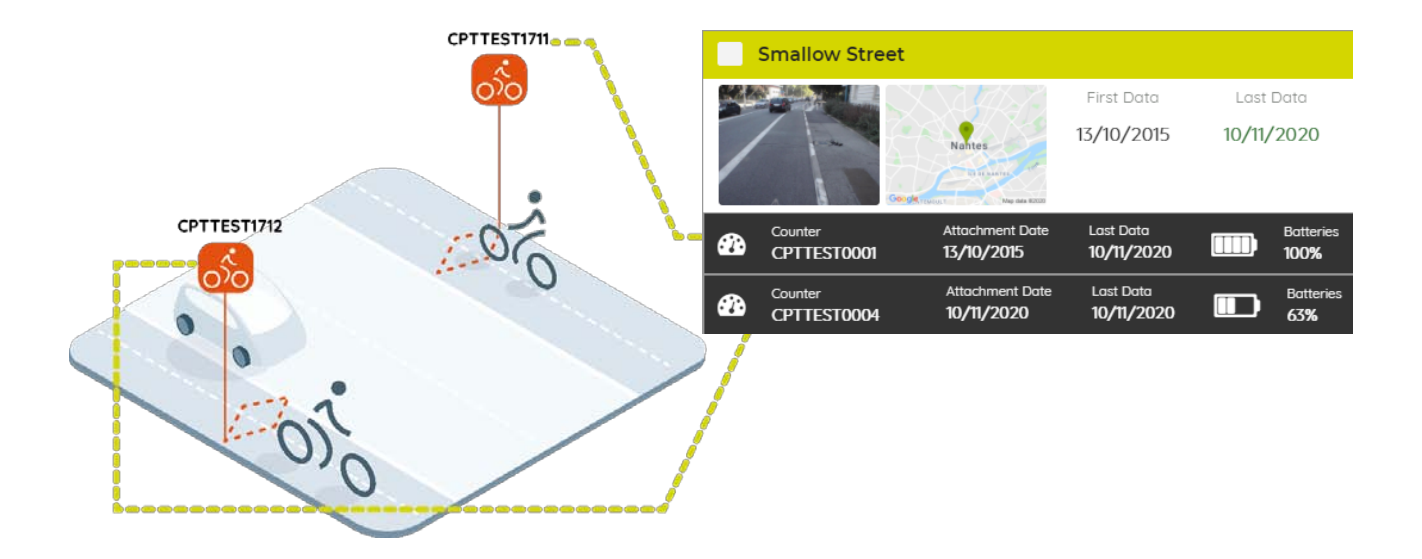

#### **Tee seuraavat vaiheet, kun liität laskimesi laskentapisteeseen:**

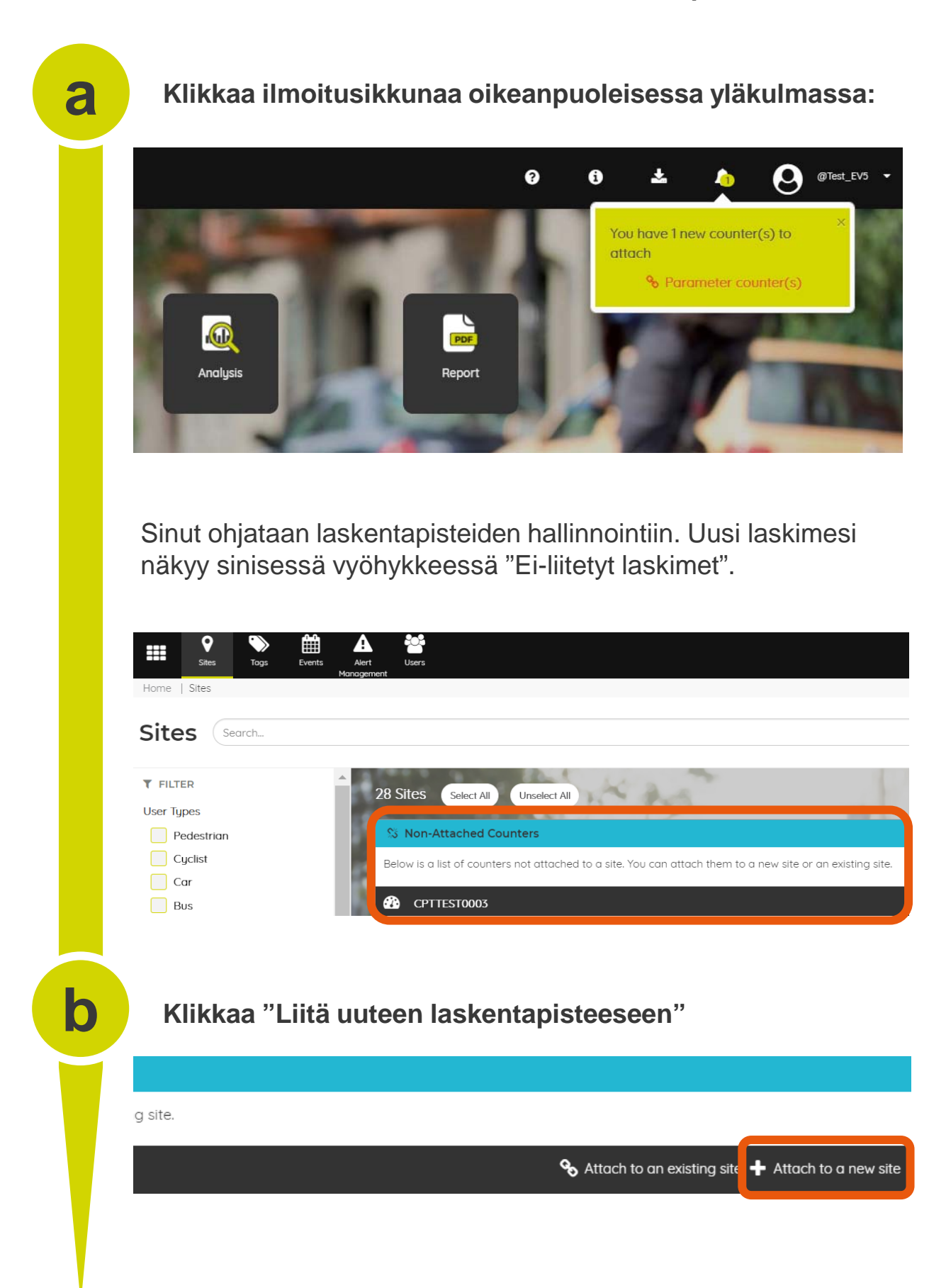

# **Seuraa näytön ohjeita. c Klikkaa "Seuraava" jokaisen vaiheen lopussa.**

+ **Kuvaus: Kirjoita laskentapisteen nimi minimitietovaatimuksena.**

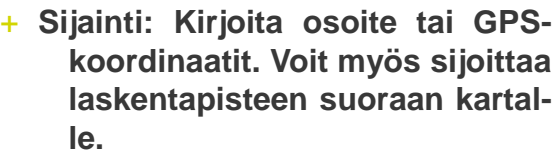

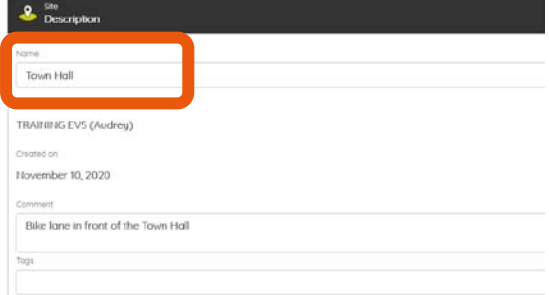

#### + **Laskentavirrat: ne ovat ennalta määritetty laskimen päivittämien kanavien mukaan.**

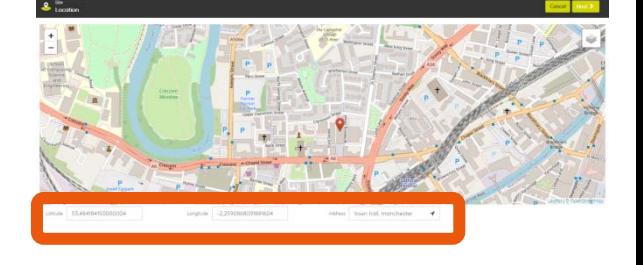

#### **Esimerkkejä** :

Jos kyseessä on laskin ilman suunnan havainnointia, sinulla on yksi polkupyörän ei-suunnittainen

#### **9** Town Hall

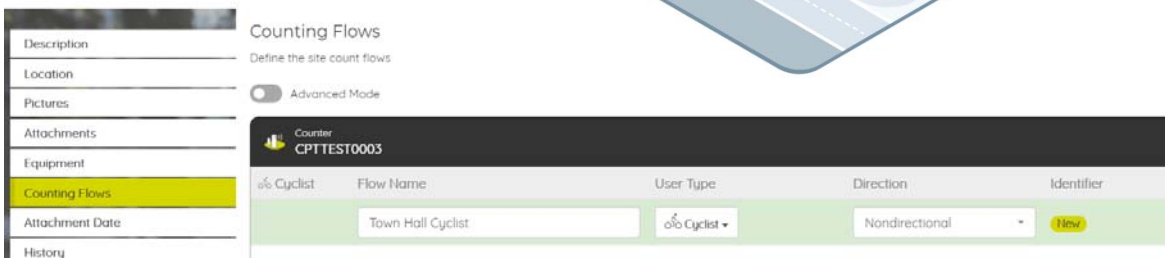

sinulla on ainakin neljä virtaa: jalankulkijat IN, jalankulkijat OUT, pyöräilijät IN,<br>pvöräiliiät OUT. Jos kyseessä on polkupyörä- ja jalankulkija laskin suunnan havainnoinnilla, pyöräilijät OUT.

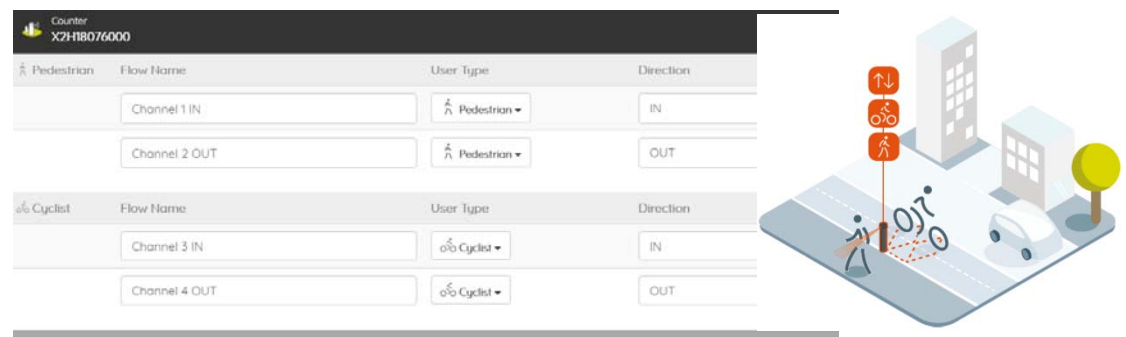

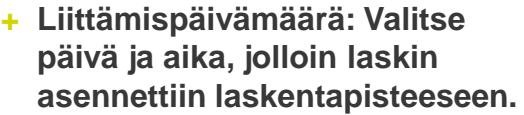

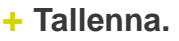

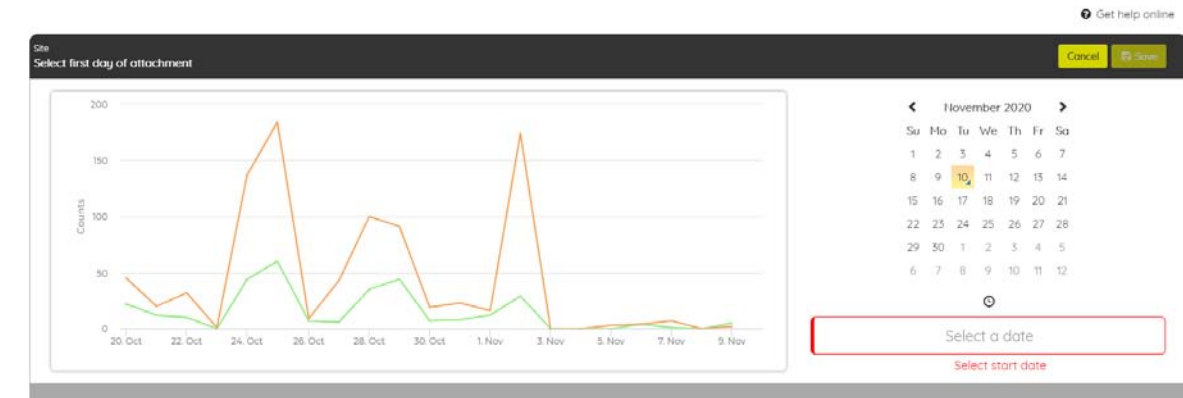

Laskentapisteesi on nyt luotu. Voit tarkistaa, että laskin on liitetty "Laitteet" luetteloon laskentapisteen sivulla:

## **9** Town Hall

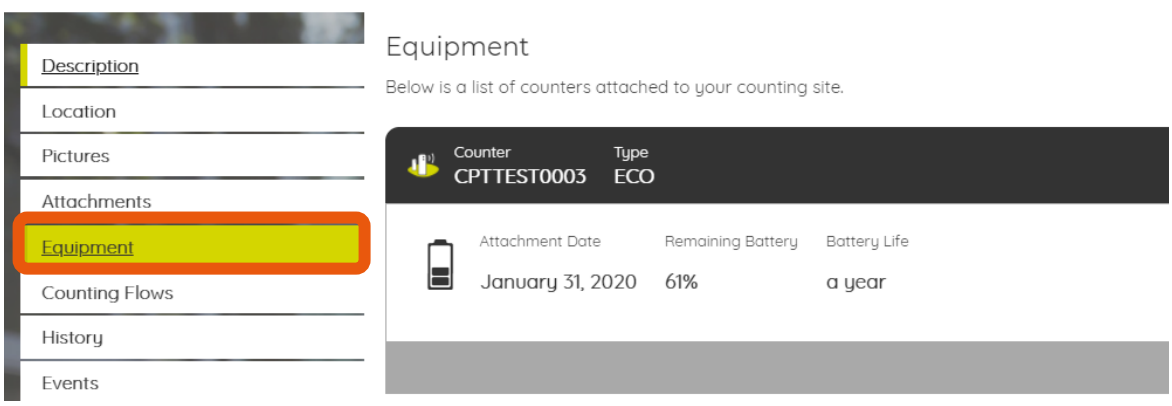

## **Jos liitettävänäsi on useita laskimia:**

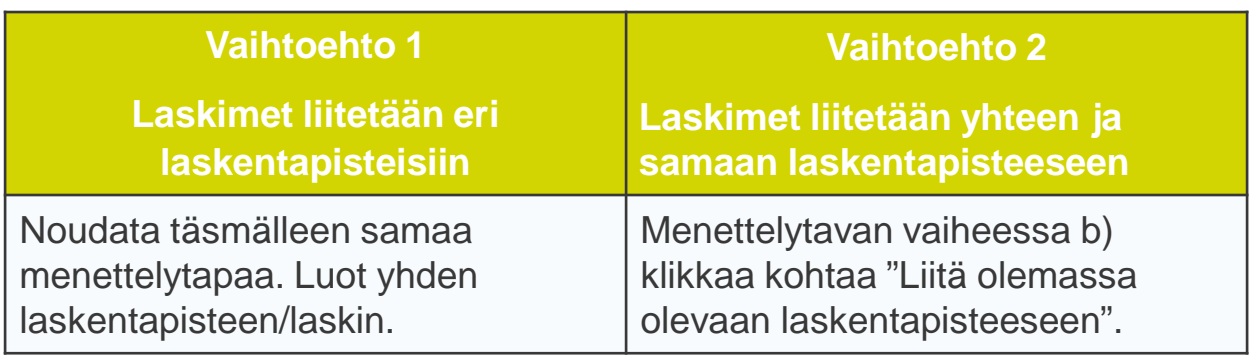

# **Vaihe 3/3**

## **Tietojen analysointi**

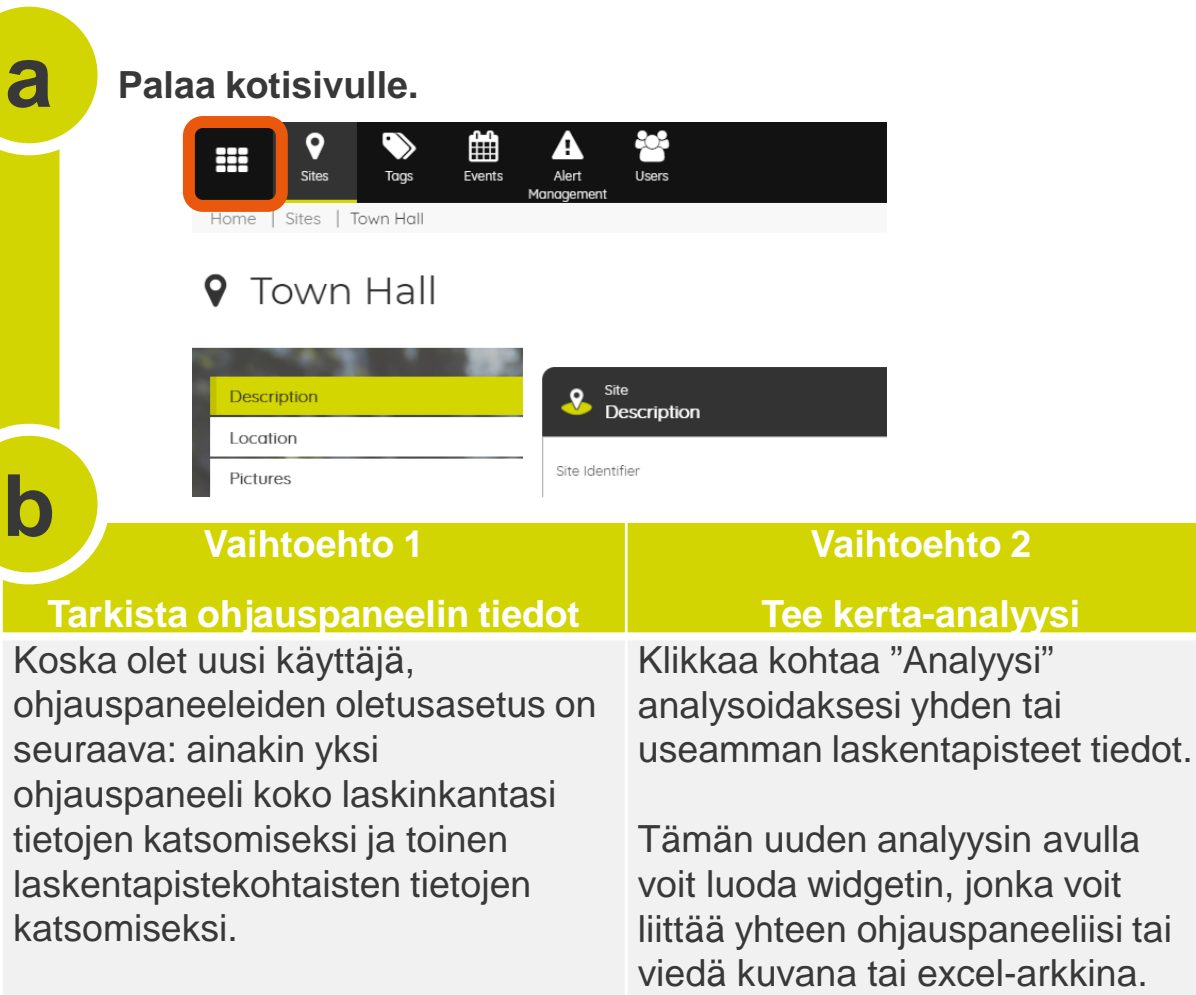

Voit muokata ohjauspaneeleja lisäämällä minkä tahansa kaavion tai diagrammin uuden analyysin yhteydessä (vaihtoehto 2).

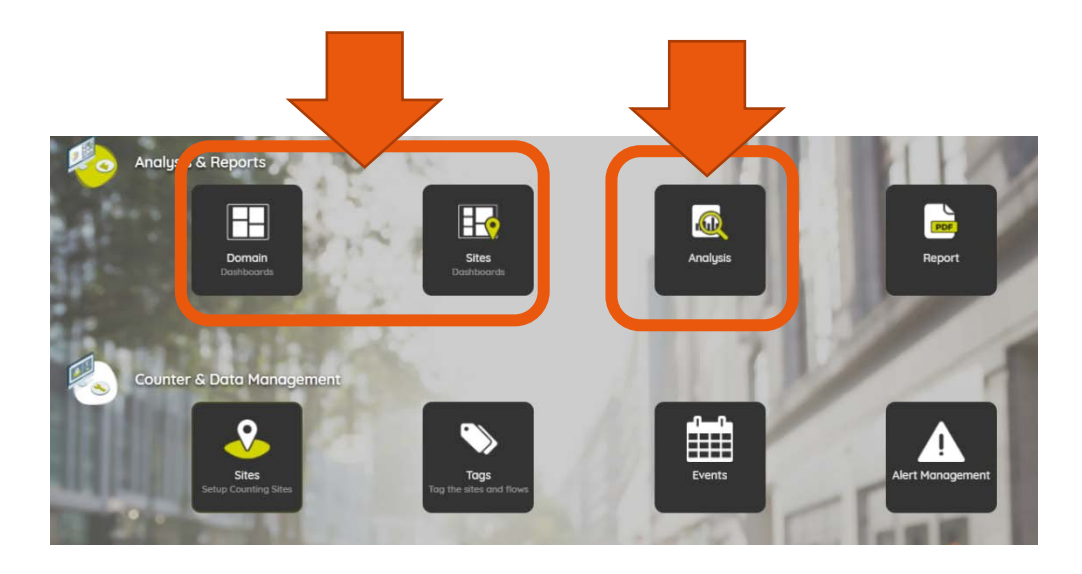

### **Laskentapisteiden ohjauspaneeli (vaihtoehto 1)**

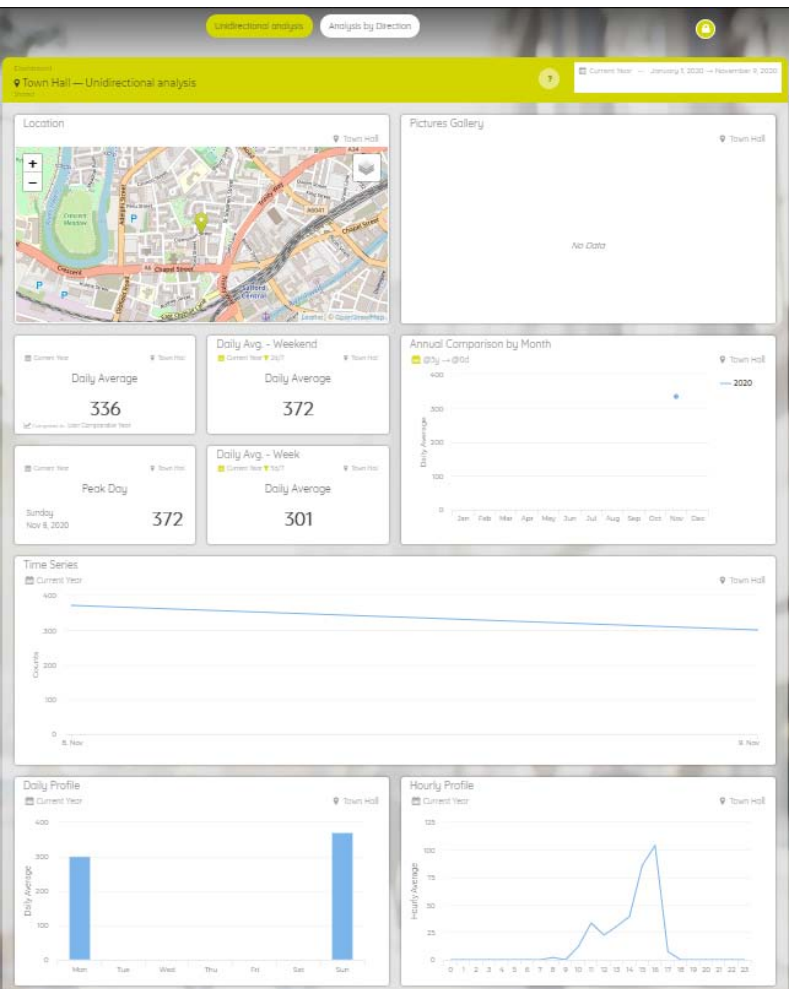

## **Uusi analyysi (vaihtoehto 2)**

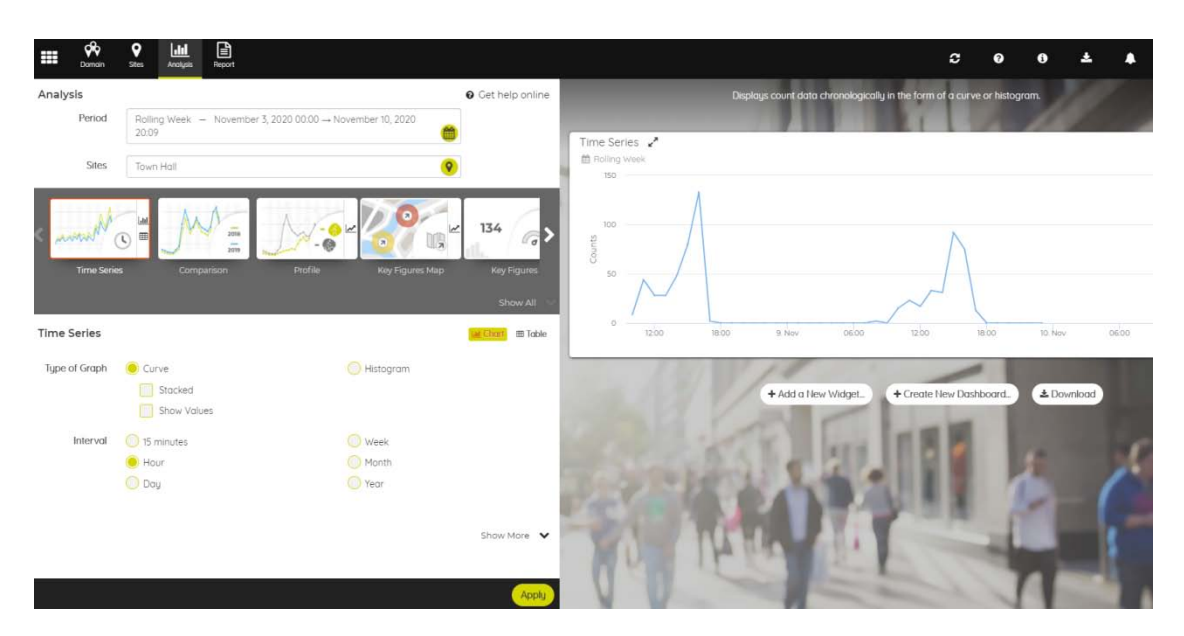

### **Osaat nyt perusvaiheet, jotka auttavat sinua Eco-Vision käytössä.**

Vaativimmista ominaisuuksista saat tietoa online help –sivulta.

Sivulle pääset kotisivun mustassa palkissa olevasta "kysymysmerkkikohdasta".

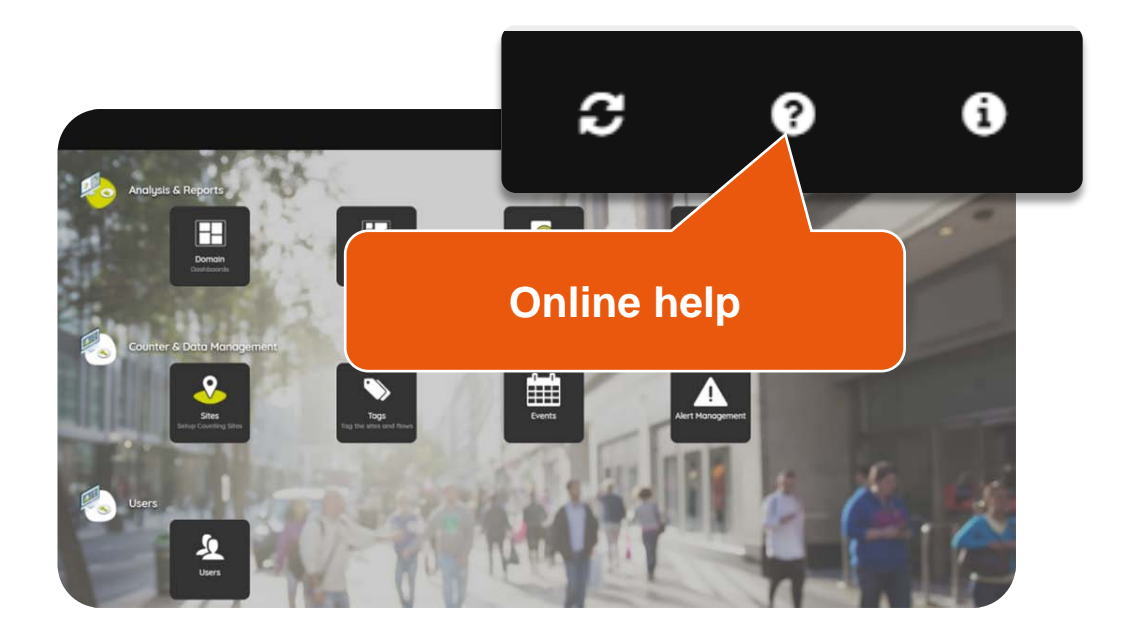